See discussions, stats, and author profiles for this publication at: [https://www.researchgate.net/publication/336444372](https://www.researchgate.net/publication/336444372_Plataformas_de_Exploracao_e_Concepcao_Projetual_em_Realidade_virtual?enrichId=rgreq-8e2c249f6631c54ad77f6ad0177172e7-XXX&enrichSource=Y292ZXJQYWdlOzMzNjQ0NDM3MjtBUzo4MTI4NjUwOTEwMTQ2NTZAMTU3MDgxMzU0ODQ0MQ%3D%3D&el=1_x_2&_esc=publicationCoverPdf)

# [Plataformas de Exploração e Concepção Projetual em Realidade virtual](https://www.researchgate.net/publication/336444372_Plataformas_de_Exploracao_e_Concepcao_Projetual_em_Realidade_virtual?enrichId=rgreq-8e2c249f6631c54ad77f6ad0177172e7-XXX&enrichSource=Y292ZXJQYWdlOzMzNjQ0NDM3MjtBUzo4MTI4NjUwOTEwMTQ2NTZAMTU3MDgxMzU0ODQ0MQ%3D%3D&el=1_x_3&_esc=publicationCoverPdf)

**Conference Paper** · October 2019

Proj

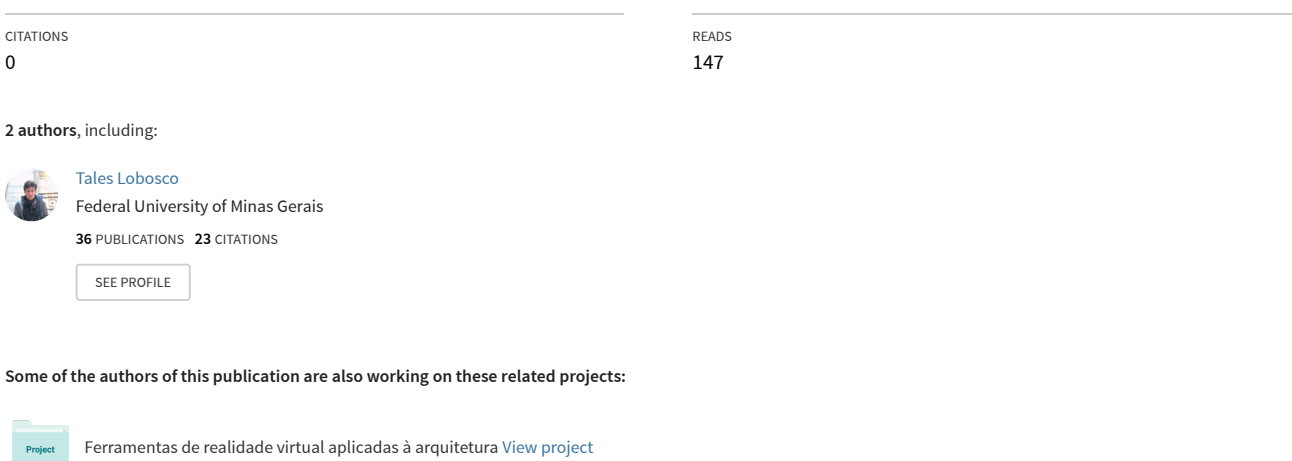

Espaço Urbano em Cidades Árabes [View project](https://www.researchgate.net/project/Espaco-Urbano-em-Cidades-Arabes?enrichId=rgreq-8e2c249f6631c54ad77f6ad0177172e7-XXX&enrichSource=Y292ZXJQYWdlOzMzNjQ0NDM3MjtBUzo4MTI4NjUwOTEwMTQ2NTZAMTU3MDgxMzU0ODQ0MQ%3D%3D&el=1_x_9&_esc=publicationCoverPdf)

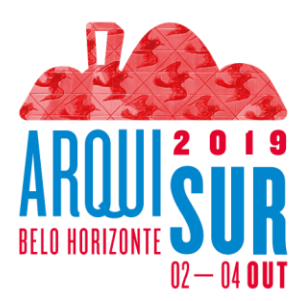

# **Plataformas de Exploração e Concepção Projetual em Realidade virtual**

**Tales Lobosco** Doutor em Arquitetura e Urbanismo; Professor na Universidade Federal de Minas Gerais. lobosco@ufmg.br

## **Larissa Vecchi Machado** Arquiteta; Universidade Federal de Minas Gerais.

larissavechim@gmail.com

**Eixo: O projeto na Produção da Cidade Contemporânea** 

## **Introdução**

A evolução das ferramentas digitais aplicadas à arquitetura permitiu uma grande transformação nos processos produtivos da área, estabelecendo o padrão digital como suporte único, desde o projeto até a execução. Esta situação aportou grande precisão aos processos, permitindo a realização de formas complexas, a racionalização da construção e a melhoria da qualidade construtiva. Entretanto, este enfoque racionalista se impôs igualmente ao processo de projeto criando uma situação ambígua, pois aportou grande agilidade e precisão ao desenvolvimento avançado dos projetos, com maior integração entre as diferentes áreas, mas estabeleceu também uma rigidez excessiva nas etapas de criação e concepção arquitetônicas, gerando conflitos com as possibilidades criativas e exploratórias dos estágios preliminares do processo de projeto, etapas nas quais ainda prevalecem relações bastante conceituais e imprecisas (KURMANN, 1998).

As etapas iniciais do processo de projeto, ou seja, quando a concepção arquitetônica se coloca em sua relação mais ampla, subjetiva e conceitual, são atividades bastante complexas, intuitivas e marcadas por grande fluidez e mutabilidade. Os procedimentos de concepção promovem um processo evolutivo que se apoia em transformações sucessivas, muitas vezes contraditórias, e são baseados em relações de conhecimento implícitas, com operações de geração e avaliação não formalizadas ou associadas a critérios não objetivos como intuição e criatividade (LOBOSCO; MACHADO, 2019). Ou seja, o processo de concepção é desenvolvido a partir de um modelo mental e difuso do objeto, que só se concretiza através de suas representações.

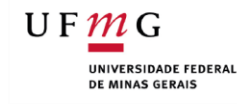

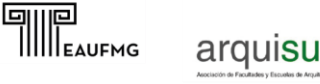

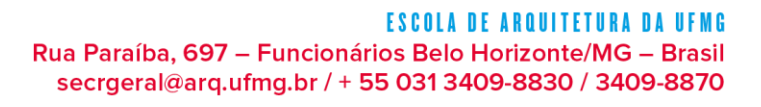

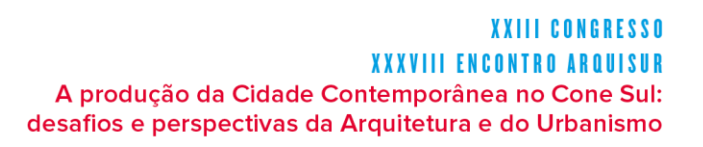

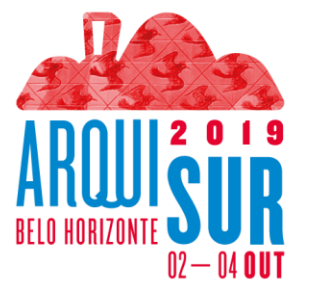

Nesta situação, as representações são, ao mesmo tempo, a cristalização deste modelo e o suporte mental da concepção, por isso mesmo não são exatas nem estruturadas, mas sim esquemas contendo apenas partes significativas do modelo: decisões, intenções e direcionamentos (DE VRIES; WAGTER, 1998).

No sentido oposto, em um processo de projeto efetivamente digital, os padrões de interação com o objeto se alteram e as questões cognitivas e intuitivas dão lugar a relações formalizadas, rígidas e objetivas. A organização das diretrizes digitais não abre espaço à imprecisão e volatilidade de um pensamento se formando, assim, a relação livre que atuava diretamente sobre as formas no papel se torna uma estruturada por esquemas digitais, nas quais o arquiteto organiza e implementa o conjunto de diretrizes que definem a geração formal (OXMAN, 2006).

Apesar dos efetivos ganhos que toda a cadeia produtiva arquitetônica apresentou com as ferramentas digitais, percebemos que não ocorreram sem um custo intrínseco, pois as qualidades existentes nos métodos de concepção tradicionais não foram devidamente transpostas às novas plataformas digitais. Assim, estes benefícios não se estendem às etapas iniciais de um projeto, pois este só conseguirá atingir o grau de definição técnica que as plataformas digitais exigem quando já estiver em um estágio bastante avançado (DE VRIES; WAGTER, 1989).

Ou seja, a necessidade permanente de precisão estabelecida pelas plataformas digitais promoveu um grande vazio instrumental referente às possibilidades criativas e exploratórias dos estágios preliminares do processo de projeto (KURMANN, 1998). A revolução digital relegou as ferramentas tradicionais ao status de obsoletas, sem que fossem propostas alternativas efetivas, que promovessem a integração digital, mas que permitissem o amadurecimento gradativo e contínuo das ideias e formas oriundas dos conceitos imprecisos e fluidos da concepção arquitetônica.

## **Objetivos**

Este artigo busca analisar as possibilidades de superação da lacuna instrumental que os processos digitais trouxeram para as etapas iniciais de projeto, mantendo em vista a necessidade de integração dos processos em uma plataforma digital contínua. Conforme visto em Lobosco (2018), identificamos as possibilidades, aportadas pela aplicação da realidade virtual aos processos de projeto, de resgatar os procedimentos gestuais e o contato direto com a forma, que foram perdidos na transição digital.

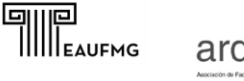

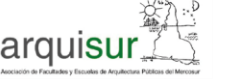

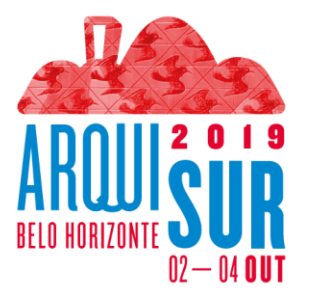

Buscamos a experimentação e aprimoramento de uma plataforma digital, imersiva e que seja capaz de proporcionar a interação em tempo real com o objeto, promovendo a representação e percepção instantânea de cada gesto projetual, e que seja controlada por uma plataforma intuitiva e simples, capaz de reproduzir o modo natural de interação entre o usuário e objeto (GÖTTIG et al., 2004).

Assim, nos exercícios propostos neste artigo, buscaremos identificar o nível de maturidade das ferramentas existentes e a sua capacidade efetiva de se posicionar como um instrumento ativo no processo de projeto, substituindo as ferramentas tradicionais e se integrando ao *continuum* digital existente. Buscaremos ainda investigar se estas ferramentas são capazes de suprir o vazio instrumental existente nas etapas iniciais de projeto em plataformas digitais.

Ou seja, os procedimentos projetuais aplicados devem ser capazes de experimentar as ferramentas existentes, averiguando a capacidade destas em oferecer uma operação intuitiva, gestual e aberta às imprecisões características das etapas iniciais de projeto, mas, ao mesmo tempo as possibilidades de superação desta interação subjetiva, promovendo uma real integração aos meios digitais de projeto.

Buscamos assim, entender a efetiva contribuição que as plataformas imersivas podem aportar ao processo de projeto, seus benefícios e limitações, além de compreender a efetiva capacidade que tal plataforma possui em reduzir a mediação e o distanciamento entre o arquiteto e o objeto projetado.

## **Métodos e procedimentos**

As experimentações prévias, no sentido de aplicar a Realidade Virtual para a execução das etapas iniciais do processo de projeto se mostraram bastante promissoras diante dos propósitos deste artigo, permitindo o resgate das relações gestuais e a recuperação da fluidez e imprecisão características destas etapas, ao mesmo tempo em que são executadas dentro de plataformas efetivamente digitais (LOBOSCO, 208). Além disso a proposta de desenvolvimento de um projeto de maneira imersiva, com a recuperação das relações sensoriais entre mente e mundo, nas quais as ferramentas de projeto se apresentam como extensões naturais do nosso corpo (PALLASMAA, 2013; SENNETT, 2004) se unem às possibilidades de uma visualização aumentada: capaz de promover a percepção, em tempo real, das consequências de cada decisão arquitetônica e dispor da flexibilidade de uma visão multiescalar, da visão global reduzida à imersão em escala real. Esta situação coloca as

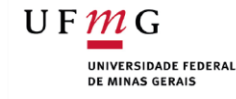

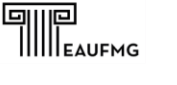

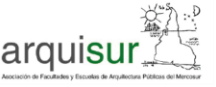

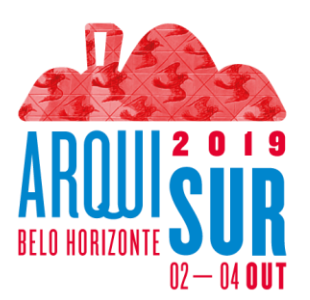

plataformas de projeto em realidade virtual como potencialmente transformadoras do processo de concepção projetual digital.

Deste modo, buscamos averiguar a capacidade dessas ferramentas em responder às questões aqui propostas, a capacidade de integração destas ferramentas às plataformas digitais existentes além da capacidade apresentada por essas ferramentas em lidar com a imprecisão da concepção projetual, e, ao mesmo tempo, assumir dimensões e medidas precisas, conforme a demanda de cada processo.

Para analisar estas questões, desenvolveremos exercícios projetuais programados e controlados nos diversos softwares disponíveis para projeto em uma plataforma de Realidade Virtual com óculos HTC Vive, Steam VR e Viveport, utilizando os softwares: Google Tilt Brush, Masterpiece VR, Google Blocks, Microsoft Maquette, MakeVR Pro, Gravity Sketch e Mindesk/Rhinoceros.

O trabalho desenvolvido com cada software conta com experimentos livres, com a execução de alguns padrões formais, como curvas sólidos e superfícies básicas, buscando o reconhecimento das ferramentas e as possibilidades funcionais de cada ferramenta, seguido da construção de um modelo-referência, para averiguar a capacidade de execução de um sólido pré-determinado de modo a termos alguns procedimentos homogêneos que permitam um grau mínimo de comparação entre eles.

Ainda assim, cabe observar que, dada a grande disparidade de padrões de modelagem e ferramentas existente, não pretendemos estabelecer padrões comparativos rígidos, de modo que os experimentos executados serão prioritariamente qualitativos buscando, mais do que avaliar o desempenho dos softwares existente, averiguar a possibilidade de seu uso, individual ou combinado em plataformas de projeto. Além de discutir as possiblidades e características que o uso destas ferramentas poderia aportar ao processo de projeto.

#### **Experimentando as Plataformas**

Todos os ambientes avaliados neste trabalho apresentam capacidade de imersão tridimensional e visualização aumentada, ou seja, a representação em tempo real e multiescalar do objeto projetado, propiciados pela plataforma em Realidade Virtual. Entretanto, como apresentam características específicas bastantes distintas decidimos separá-los em grupos distintos, segundo as características principais de suas ferramentas. Esta definição não se propõe uma classificação rígida, mas um

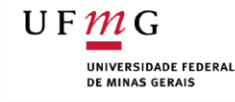

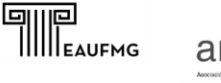

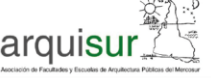

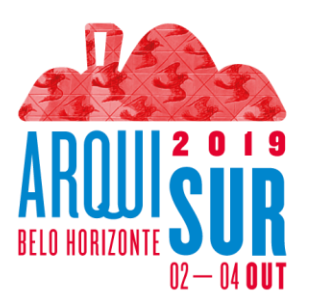

agrupamento para facilitar a compreensão dos softwares existentes a partir do tipo de ambiente que proporcionam e das possibilidades de aplicação nos processos de projeto que proporcionam.

## **a. Ambientes para ilustração 3D**

São ferramentas focadas no desenho gestual e livre em três dimensões e imersivo. Estes softwares apresentam ferramentas de desenho que se assemelham a pincéis virtuais explorando efeitos visuais em um perfil mais artístico e expressivo.

Estes softwares permitem o desenvolvimento de croquis tridimensionais bastante versáteis, mas normalmente não possuem ferramentas específicas para a criação de planos, superfícies ou sólidos regulares, se mostrando uma proposta menos controlada e precisa e, de modo geral, não permitem a edição ou transformação posterior das formas e volumes criados.

#### **Tilt Brush**

Acompanhando a característica mais marcante dos softwares voltados à ilustração 3D, o Tilt Brush apresenta diversos pincéis e efeitos visuais, entretanto ele também possui ferramentas que permitem a criação de segmentos de retas, incluindo a possibilidade de leitura das dimensões dos traços inseridos, o que permite a construção de modelos com alguma precisão (Figura 01).

Outra ferramenta bastante útil na construção de modelos regulares é a possibilidade de criar um sólido referencial, sobre o qual podemos desenhar os traços ou mesmo pintar as superfícies, definindo as faces do sólido gerado. Entretanto, os limites destas superfícies não se restringem pelas linhas que definiram o volume, produzindo contornos bastante irregulares nessas faces (Figura 01).

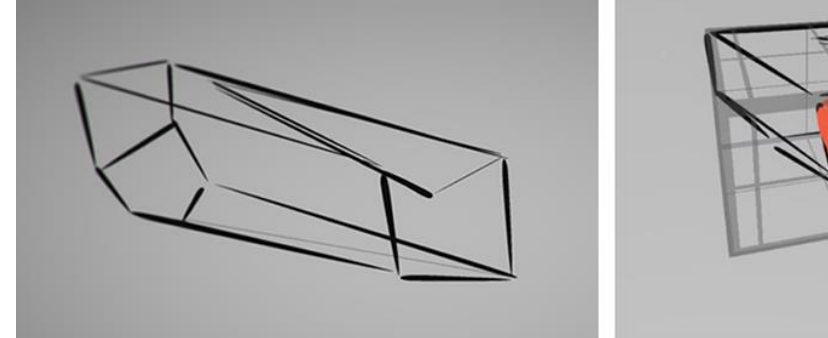

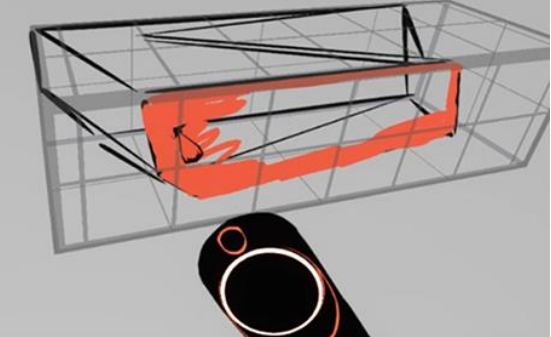

**Figura 01:** Construção do modelo *wireframe* com segmentos de retas e a "pintura" das faces no Tilt Brush. **Fonte**: Imagem dos Autores.

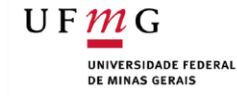

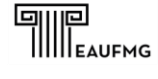

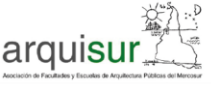

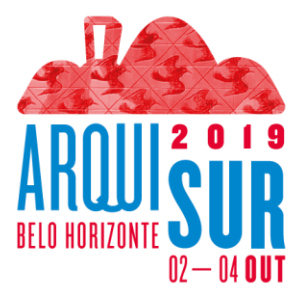

Assim, foi possível construir nosso modelo-referência, através de suas arestas, compondo uma espécie de *wireframe*, e também pudemos "pintar" suas faces, mas as faces permanecem como elementos dissociados das arestas e o modelo acaba se tornando um esboço, com as faces pouco definidas, sendo pouco propício para posterior desenvolvimento (Figura 02).

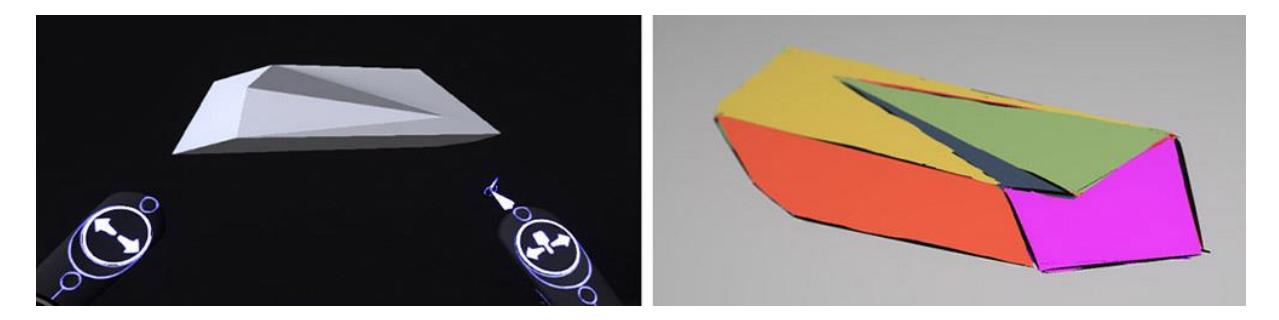

**Figura 02:** O Objeto-referência importado no Tilt Brush e as faces construída pela "pintura" 3D. **Fonte**: Imagem dos Autores.

#### **Masterpiece VR**

Com características similares às do Tilt Brush, o Masterpiece VR, permite a criação de formas tridimensionais a partir de pincéis e efeitos visuais específicos, mas também traz a possibilidade de se utilizar elementos tridimensionais nestes pincéis, gerados a partir de formas geométricas primitivas, que produzem volumes pelo deslocamento destes sólidos no espaço e ferramentas para transformação volumétrica dessas formas, criando relevos específicos (Figura 03).

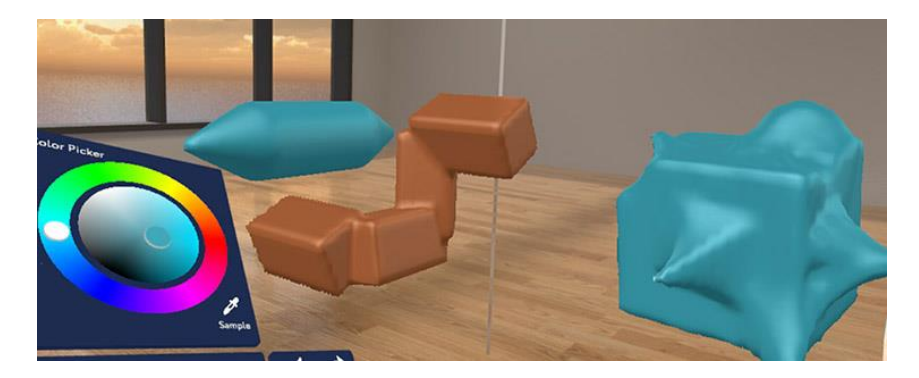

**Figura 03:** Volumes gerados pelo deslocamento das formas primitivas no espaço. **Fonte**: Imagem dos Autores.

Entretanto, os volumes gerados, possuem pouca precisão e possibilidades de controle, pois mesmo quando restritos pelo grid espacial, o giro ou torção natural dos manetes produz transformações significativas na geometria final.

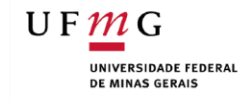

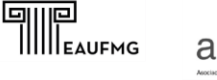

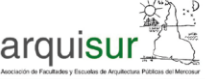

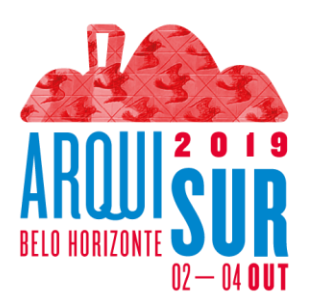

#### **YYIII CONGRESSO XXXVIII ENCONTRO A** A produção da Cidade Contemporânea no Cone Sul: desafios e perspectivas da Arquitetura e do Urbanismo

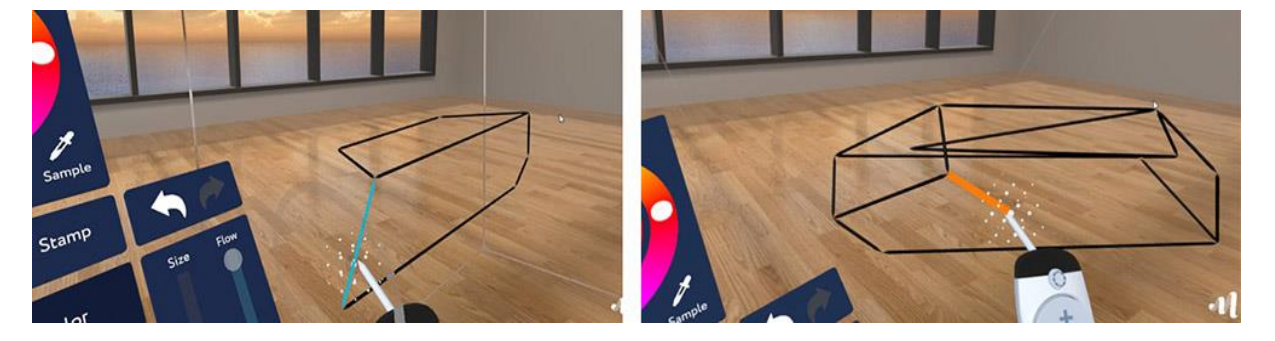

**Figura 01:** Manipulação dos segmentos de reta e construção do modelo *wireframe.* **Fonte**: Imagem dos Autores.

Assim, com o Masterpiece VR foi possível construir um *wireframe* do modelo-referência (Figura 04), através de segmentos de retas, mas novamente o preenchimento das faces foi um problema. O melhor que conseguimos fazer, foi "pintar" a superfície entre as arestas com um pincel plano e bastante largo, mas não foi possível vincular a face ao modelo e acabamos com uma superfície com significativas ondulações (Figura 05).

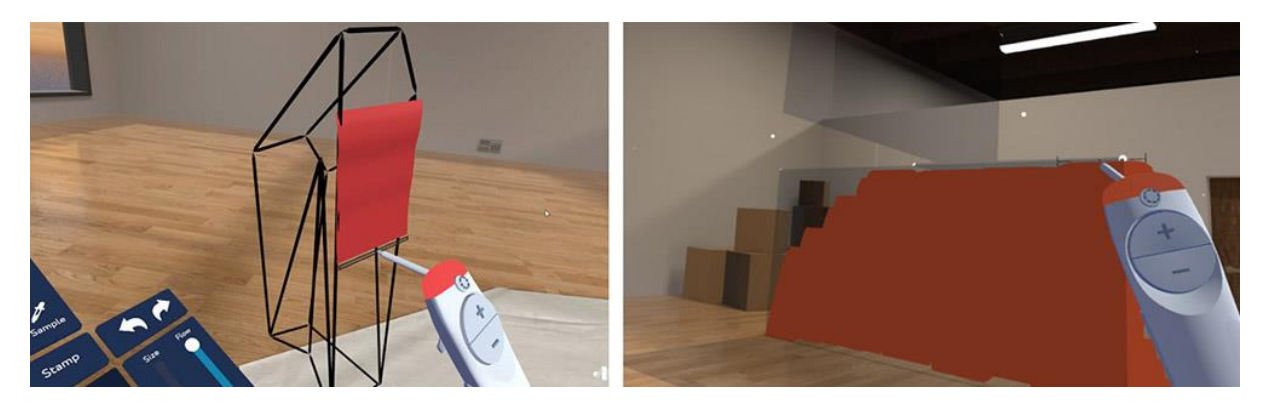

**Figura 02:** Tentativas de criação de uma face no modelo *wireframe.* **Fonte**: Imagem dos Autores.

O Masterpiece possui ferramentas para restringir a "pintura" a um plano definido, mas é necessário construir os limites previamente, em uma operação pouco intuitiva e trabalhosa (Figura 05).

#### **b. Ambientes para modelagem** *lowpoly*

Softwares de modelagem *lowpoly* buscam a construção de modelos bastante simplificados, de modo a ser possível construir objetos ou mesmo ambientes virtuais complexos de maneira rápida e com reduzido número de faces, o que mantém igualmente reduzido o tamanho do arquivo gerado,

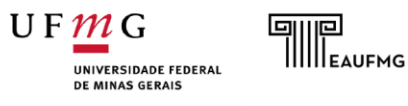

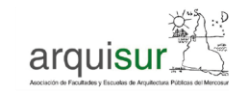

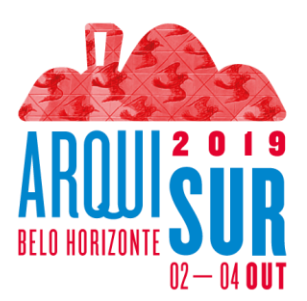

permitido que seja exportado para sistemas com processamento limitado ou aplicações não específicas para visualização tridimensional.

#### **Microsoft Maquette**

O Maquette se baseia em um cardápio de formas básicas, que o usuário pode inserir no ambiente de trabalho e ir compondo o modelo a partir da combinação de diversas dessas unidades básicas. Estas formas básicas podem ser primitivas geométricas ou formas complexas, porém são sempre modelos pré-concebidos com reduzidas possibilidades de transformação. As operações possíveis se reduzem ao escalamento nos eixos x,y e z. O software permite visualizar as medidas numéricas enquanto geramos ou transformamos um modelo, mas, tanto os valores quanto a deformação produzida são relativos a um *box* virtual que contém o modelo e não à própria geometria do objeto (Figura 06).

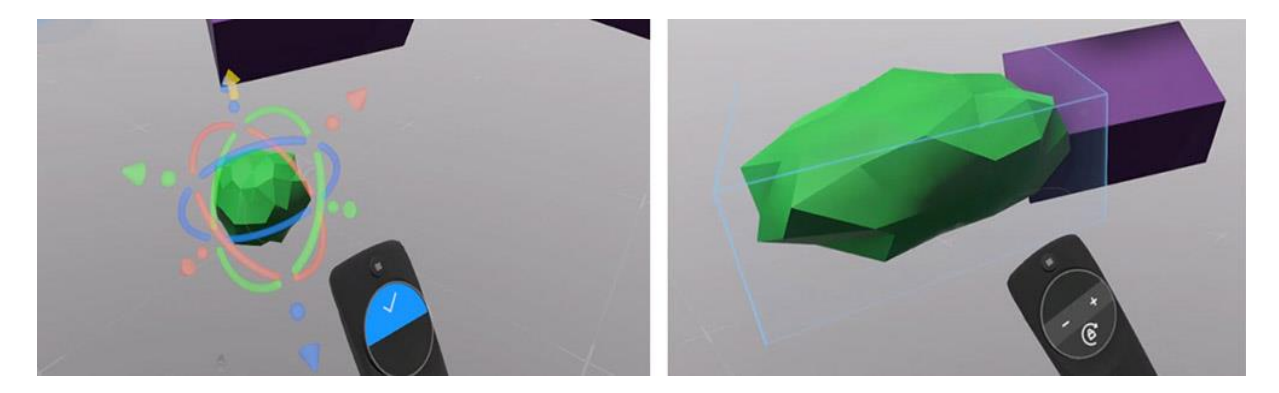

**Figura 06:** Edição das formas básicas e *box* de transformação da geometria*.* **Fonte:** Imagem dos Autores

O Maquette mistura características de modelagem *lowpoly* com algumas ferramentas de ilustração 3D, como pincéis básicos, que podem ser utilizados de forma solta, gestual, ou restritos a linhas ou segmentos retos, que não partilham o resultado visual facetado, tradicional dos modelos *lowpoly.*

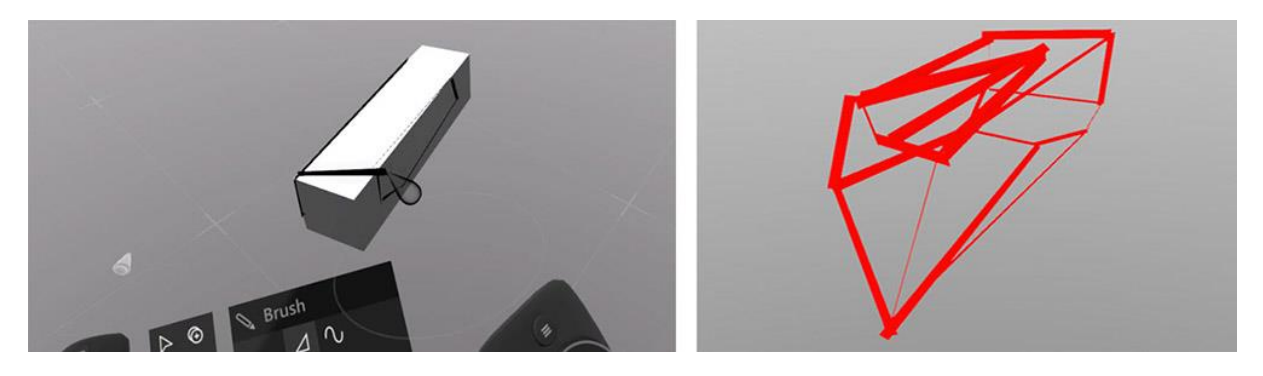

**Figura 07:** Criação de um modelo *wireframe* com estrutura guia*.* **Fonte:** Imagem dos Autores

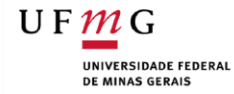

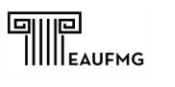

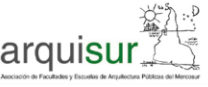

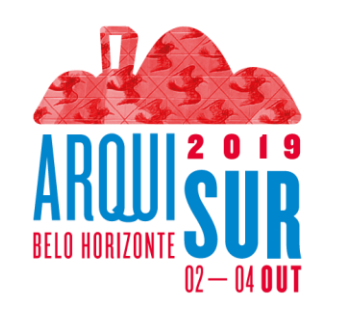

Esta combinação entre os dois padrões permite criar um modelo referencial com uma das formas básicas existentes para servir de guia sobre o qual se pode desenhar com os pincéis, mas não oferece auxiliadores como *snap* ou qualquer outra restrição para guiar os traços no modelo (Figura 07).

Apesar de ser um software focado na modelagem de formas e volumes, a manipulação e transformação das formas existentes se mostrou bastante restrita, de modo que, a partir das ferramentas de do Maquette, não conseguimos construir de forma satisfatória o modelo-referência proposto. Apenas conseguimos executar uma estrutura em *wireframe* utilizando o pincel para desenho livre, gerando segmentos de reta no espaço, estruturados por uma estrutura guia de forma prismática. Também não foi possível preencher as faces do modelo de maneira satisfatória, mas à semelhança do Masterpiece VR, apenas criar uma "pintura" tridimensional entre as arestas do sólido.

#### **Blocks**

O processo de construção de formas do Blocks também se baseia na inserção de sólidos préconcebidos para modelar os volumes a partir da transformação da geometria inicial ou combinação de formas. Entretanto o Blocks se caracteriza por apresentar apenas cinco possibilidades de formas básicas (Figura 08) e uma grande capacidade de transformar a geometria destas unidades básicas.

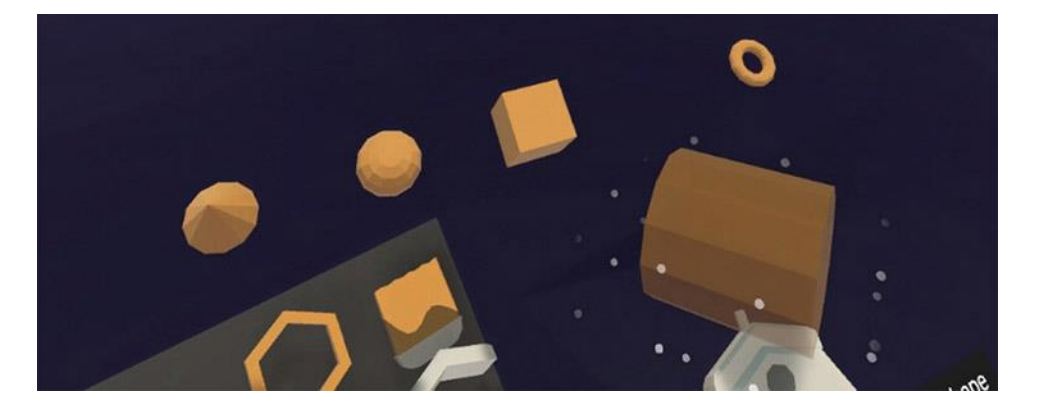

**Figura 08:**Formas básicas disponíveis no Blocks*.* **Fonte:** Imagem dos Autores

A interface do Blocks é bastante intuitiva e fácil de usar e os modelos produzidos são inteiramente baseados em faces e arestas retas, não possuindo superfícies efetivamente curvas, mas apenas simuladas por uma sequência curva de faces planas, deixando bastante característica a aparência final dos modelos.

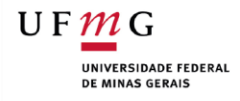

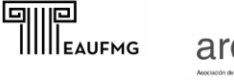

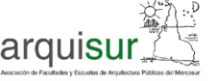

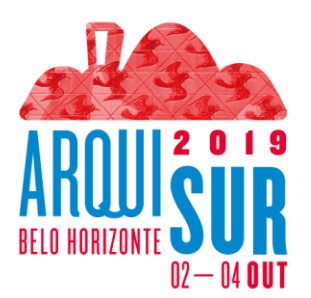

Os transformadores do Blocks podem atuar sobre faces, arestas ou vértices, movendo, redimensionando, girando, subdividindo ou unindo os elementos dos sólidos. A combinação destes transformadores permite a expansão e complexificação significativa e controlada dos sólidos básicos, gerando moelos bastante complexos e com relativo controle das formas e proporções (Figura 09).

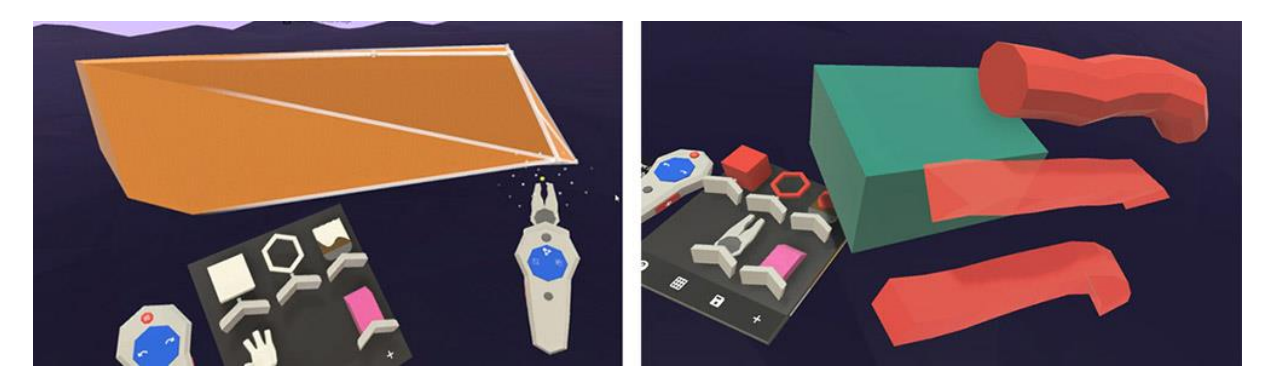

**Figura 09:** Edição da geometria a partir das arestas e vértices e ferramenta *Brush* no Blocks*.* **Fonte:** Imagem dos Autores

O software também possui uma ferramenta de traço livre, similar ao pincel dos softwares de ilustração 3D, mas segundo a construção facetada da estrutura do traço e apresentando a aparência final característica dos modelos *lowpoly*, mantendo uma integração visual harmônica (Figura 09)*.*

Não existe uma entrada de valores numéricos ou mesmo a leitura das dimensões inseridas, mas o software possui um grid tridimensional que permite um controle bastante satisfatório das proporções dos volumes desenvolvidos. Além disso, o Blocks também permite a definição de cores de faces individuais, ou do modelo como um todo, em uma paleta bastante simples de usar (Figura 10).

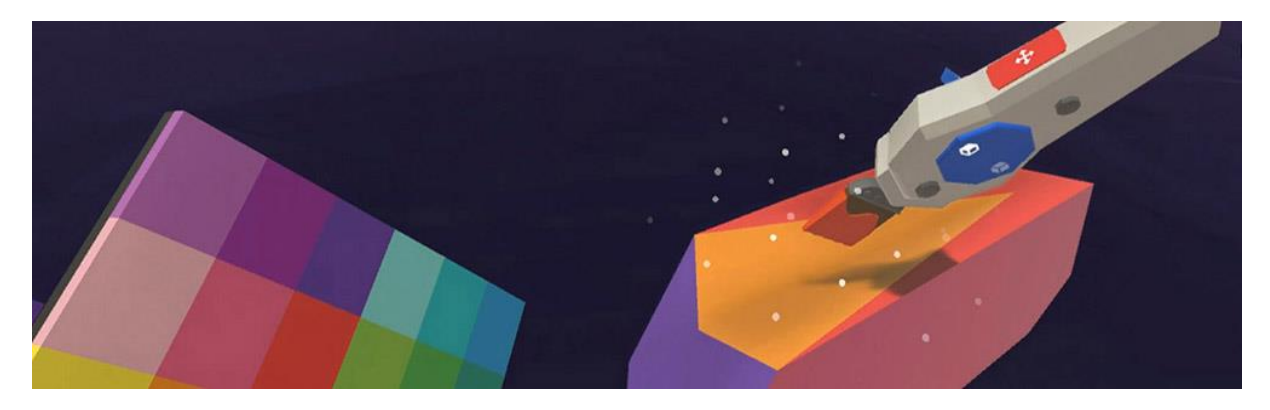

**Figura 10:** Paleta de cores e ferramenta de pintura no Blocks*.* **Fonte:** Imagem dos Autores

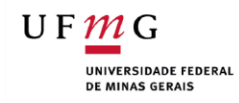

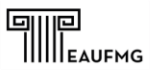

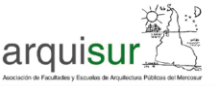

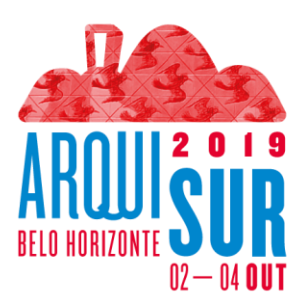

### **c. Ambientes para Modelagem 3D**

#### **MakeVR Pro**

O Make VR, apesar de fornecer algumas ferramentas consideradas de manipulação mais complexa, como operações booleanas, que permitem somar ou subtrair ou extrudar sólidos, a manipulação da geometria dos modelos se resume a estas operações, e sua operação não é nada intuitiva, necessitando uma sequência de operações específica e pouco clara para cada atuação em uma sequência de procedimentos com resultados pouco precisos. Deste modo, a modelagem no MakeVR não apenas é bastante restrita, como rompe a manipulação gestual e intuitiva das formas em operações truncadas, nas quais o resultado é sempre indireto e a ação pouco intuitiva (Figura 11).

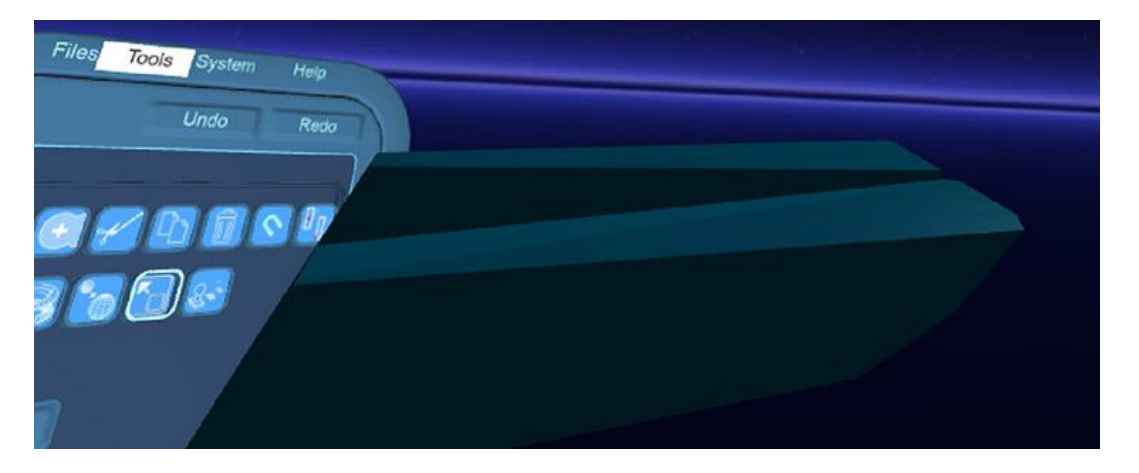

**Figura 11:** Modelo-referência modelado no MakeVR Pro*.* **Fonte:** Imagem dos Autores

Importante ressaltar que o MakeVR possui algumas ferramentas auxiliares interessantes para a restrição de movimentos como *snaps* ou *coliders*, que facilitam a operação dos modelos, mas os comandos complexos e pouco intuitivos agravados por uma interface e por um ambiente de trabalho bastante confusos e poluídos não permitem a fluidez no processo de concepção ou modelagem.

No MakeVR conseguimos construir o modelo-referência através de um prisma original e um segundo sólido, inserido apenas para que pudéssemos "remover" partes do prisma, em uma sequência de operações que se mostrou demasiadamente confusa e imprecisa, situação agravada pelo fato de o software não permitir ajustes posteriores. Por fim, acabamos gerando um modelo apenas visualmente aproximado ao original.

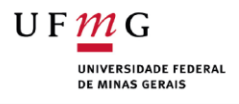

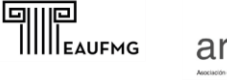

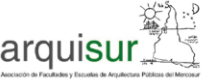

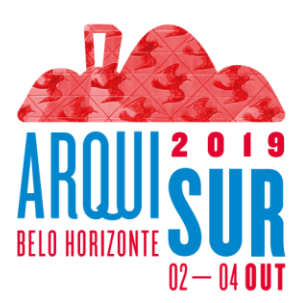

#### **Mindesk**

O Mindesk é o único dos softwares apresentados que não funciona de maneira autônoma, sendo um plugin para o software Rhinoceros, o que, a primeira vista, poderia apontar para uma maior facilidade de integração a outras plataformas de modelagem digital.

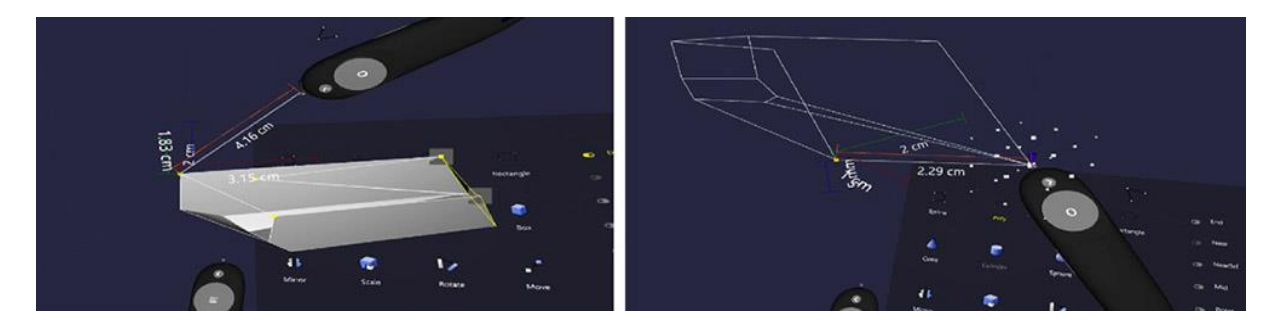

**Figura 12:** Informações numéricas e grid no processo de modelagem no Mindesk*.* **Fonte:** Imagem dos Autores

Durante seu uso, o Mindesk se mostrou uma ferramenta bastante madura e completa, possuindo ferramentas para a construção dos modelos a partir de *Splines*, *polylines*, geometrias primitivas, conjugadas com tratamento de superfícies por rotação, extrusão ou *mesh*. Também permite a inserção de sólidos primitivos, e possuem a leitura em tempo real das dimensões dos sólidos criados, ou editados, nos três eixos (Figura 12).

Apresenta auxílio da modelagem pela restrição ortogonal dos eixos, por meio de um grid espacial e por um sistema de *snap* bastante avançado, que permite a definição dos elementos específicos que serão utilizados como referenciais. Também apresenta transformadores bastante eficientes, entretanto, seu uso, mesmo em operações simples como mover e girar, não é muito intuitivo e requer sempre uma sequência definida de etapas, deixando a operação menos natural (Figura 13).

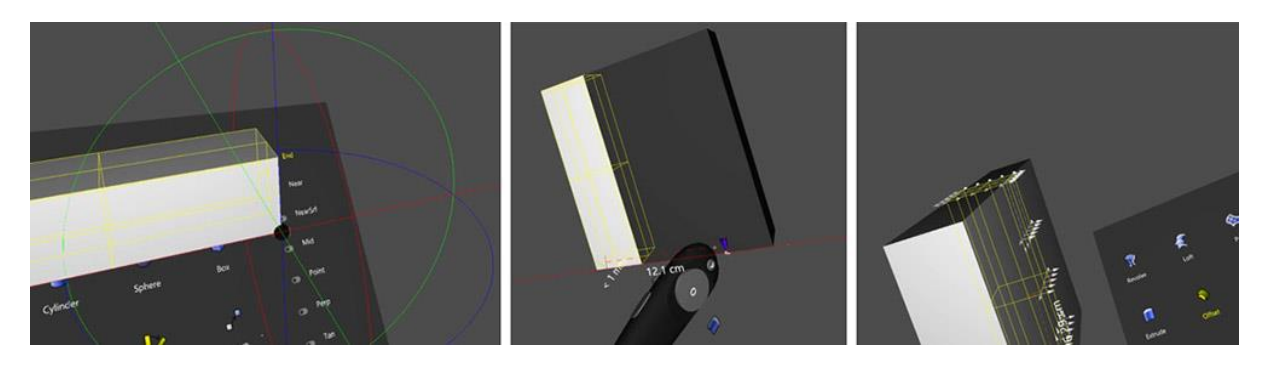

**Figura 13:** Transformadores complexos, mas não tão intuitivos no Mindesk*.* **Fonte:** Imagem dos Autores

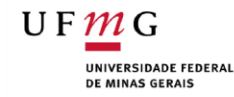

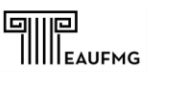

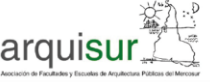

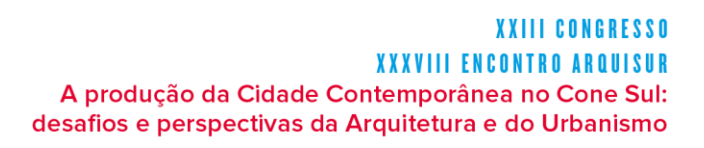

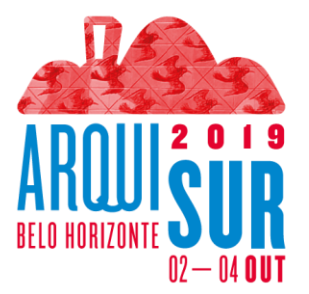

A utilização de um padrão de comandos e ferramentas bastante próximo daqueles tradicionalmente encontrados nos softwares de modelagem digital, nos levantou a preocupação inicial de que, com a precisão e normatização dos modelos, o ambiente se reproduzisse a rigidez inerente às plataformas e interfaces digitais tradicionais, rompendo as possibilidades de relações intuitivas, gestuais e exploratórias que as plataformas em Realidade Virtual aportaram.

Assim, apesar de percebermos que as informações numéricas são uma possibilidade que pode ou não ser aproveitada no processo, os comandos são mais complexos e a interface um tanto rígida e pouco tolerante à imprecisão. De modo que a experimentação formal que conseguimos ter neste ambiente, não chegou a ser gestual e intuitiva, permitindo uma exploração relativamente restrita, que explora pouco das possibilidades que as ferramentas imersivas podem aportar ao processo de projeto (Figura 14).

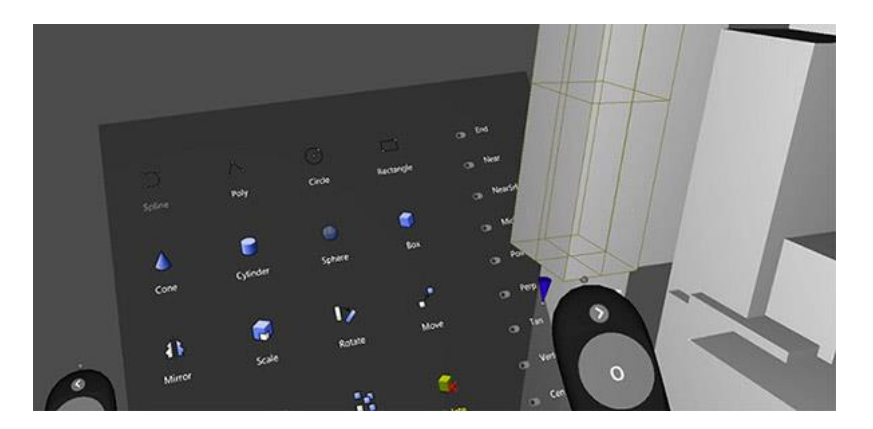

**Figura 14:** Exploração livre no Mindesk*.* **Fonte:** Imagem dos Autores

Apesar disso, com o Mindesk foi possível executar o modelo-referência, não apenas de maneira satisfatória e integrada, mas também conseguimos manter as medidas e proporções bastante precisas.

#### **Gravity Sketch**

Apesar de ter uma plataforma desenvolvida para o design automotivo, inclusive com ferramentas bastante específicas neste sentido, o Gravity Sketch apresentou um conjunto muito equilibrado entre precisão e gestualidade. O software oferece a construção de volumes pela inserção de sólidos primitivos que podem ser trabalhados com transformadores simples, mas bastante intuitivos.

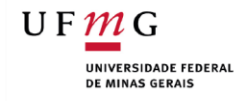

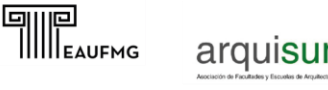

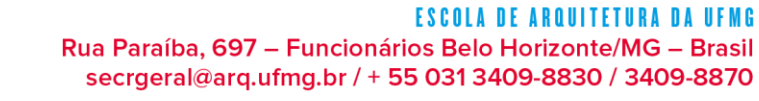

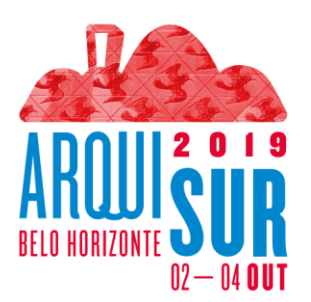

#### **YYIII CONGRESSO XXXVIII ENCONTRO AR** A produção da Cidade Contemporânea no Cone Sul: desafios e perspectivas da Arquitetura e do Urbanismo

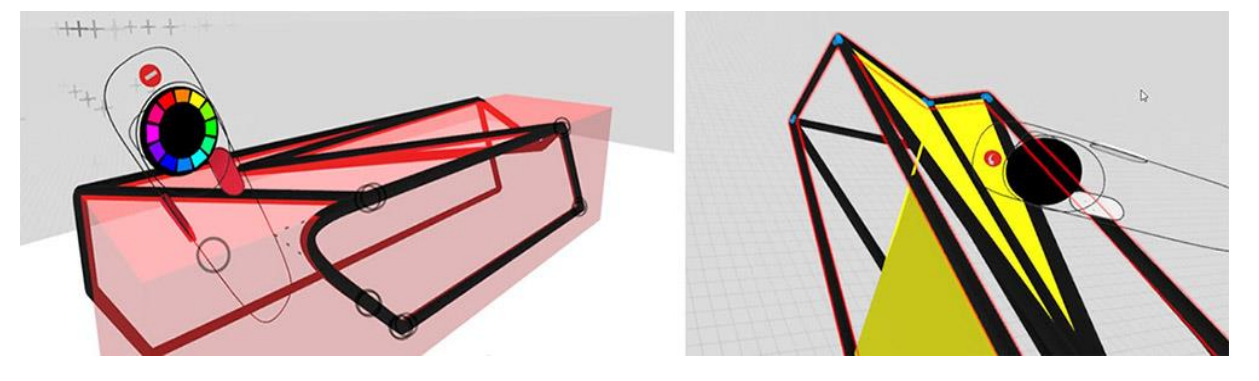

**Figura 15:** Geração de sólidos por arestas e preenchimento das faces*.* **Fonte:** Imagem dos Autores

O software também permite o uso de ferramentas semelhantes aos pincéis de ilustração 3D, porém com possibilidades de traços que vão do sketch livre a formas mais controladas e precisas, operadas por diversos tipos de ancoragem como *polylines* e *NURBS*. Esta ferramenta fica especialmente interessante com a possibilidade de geração das faces dos sólidos a partir da conexão de suas arestas (Figura 15), fazendo a conexão entre a especulação gestual e a modelagem tridimensional mais controlada.

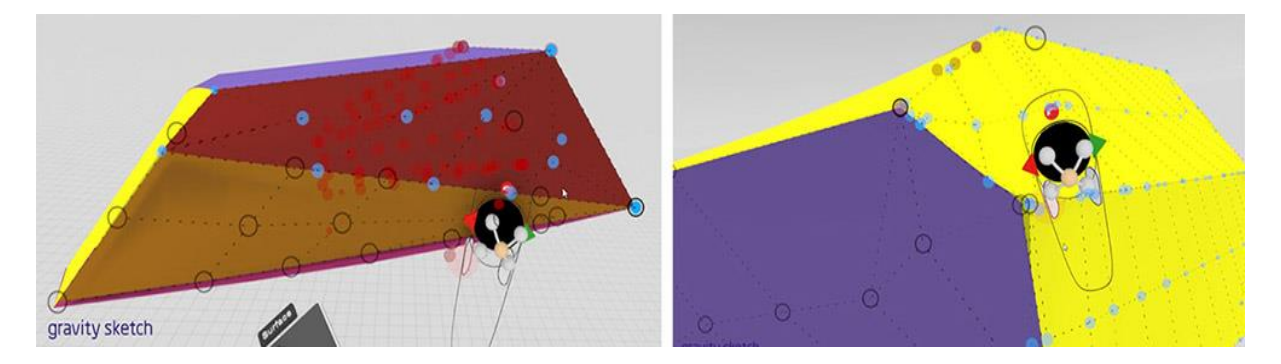

**Figura 16:** Transformadores complexos em diversos tipos de sólidos, superfícies e arestas*.* **Fonte:** Imagem dos Autores

Uma característica bastante significativa do software é a capacidade permanente de ajuste das formas geradas, o que nas arestas e superfícies pode ser feito com bastante precisão e controle (Figura 16). Essa possibilidade de constante transformação das formas se conecta diretamente com as possibilidades de transformação do processo de criação projetual que a visualização ampliada e as interfaces imersivas em Realidade Virtual aportam.

Outro ponto significativo é a capacidade de geração de formas por distintos processos, que podem incluir inserção de primitivas, arestas e superfícies que podem ser planas ou curvas (Figura 17).

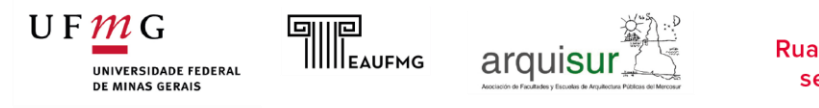

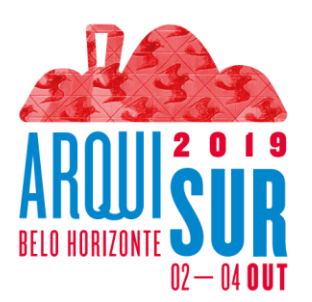

#### <u>YYIII CONGRESSO</u> **XXXVIII ENCONTRO** A produção da Cidade Contemporânea no Cone Sul: desafios e perspectivas da Arquitetura e do Urbanismo

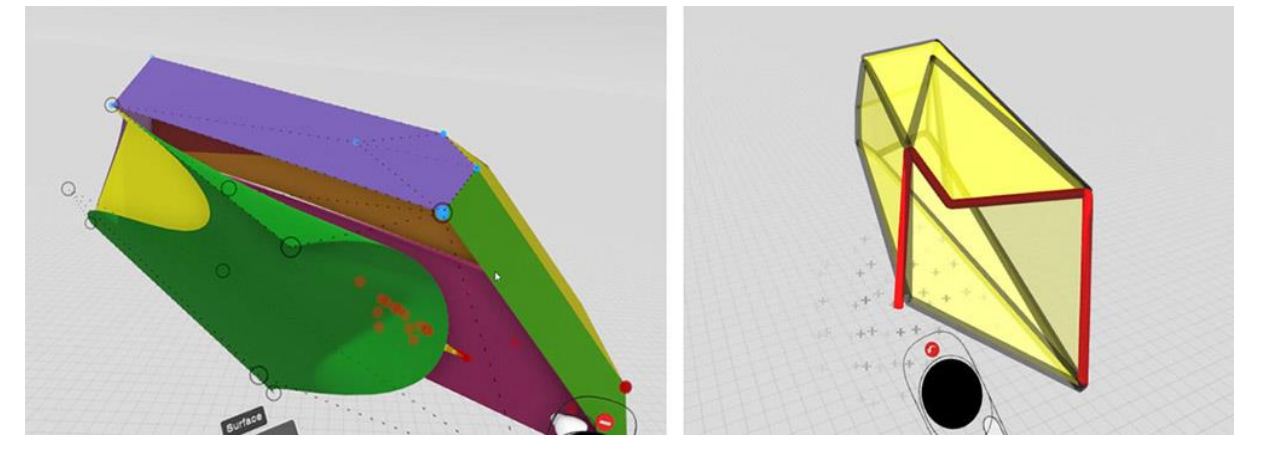

**Figura 17:** Diversas formas de construção dos sólidos e volumetrias no Gravity Sketch*.* **Fonte:** Imagem dos Autores

De maneira geral, o Gravity Sketch manteve uma operação bastante gestual e intuitiva, sem perder em precisão e capacidade de geração e transformação dos modelos. As ferramentas de auxílio, como os grids espaciais são bastante eficientes e a versatilidade do software aliada a uma modelagem bastante intuitiva preserva as características gestuais, absorvendo a imprecisão inerente às etapas iniciais do projeto, mas permitindo a precisão que se espera de uma plataforma digital.

#### **Integração e colaboração**

A grande maioria dos softwares testados foi capaz de importar e exportar modelos, com poucas exceções como o Blocks que não permitiu nenhum tipo de importação, mas exportava para o Google Poly e o Maquette que salvou apenas as primitivas utilizadas, e não a geometria gerada, em formato .obj e só importou do Google poly.

De modo geral as características de integração ficaram mais restritas devido ao tipo de modelo gerado do que pela capacidade dos softwares de importar ou exportar modelos ou formatos específicos.

Quanto as possibilidades colaborativas, o Masterpiece VR foi o único que contou com uma ferramenta de colaboração em tempo real que permite conectar dois usuários, trabalhando em locais distintos, em um mesmo ambiente de trabalho virtual.

Mas acreditamos que um padrão colaborativo de projeto se beneficiaria muito da interação em um mesmo ambiente, mas não encontramos nenhuma ferramenta para isso nos softwares utilizados.

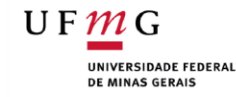

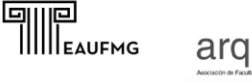

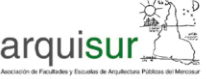

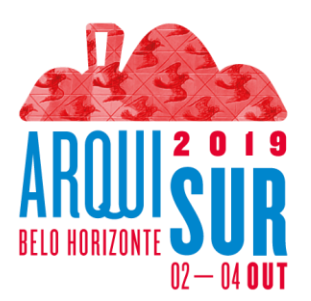

Entretanto, conseguimos "enganar" o sistema do Vive, de modo que ele acreditasse que a sala utilizada se tratava de duas salas idênticas distintas.

Para isso contamos com uma característica dos sensores do Vive (*Lighthouses*), que trabalham apenas como emissores de informação para traqueamento, assim eles podem ser utilizados por várias plataformas VR ao mesmo tempo, sem que o sistema perceba o artifício, limitado apenas pelo próprio sombreamento que os participantes produzem entre eles. Neste sentido, foi importante contarmos com a inserção automática do Masterpiece VR de um avatar (Figura 18), para que os usuários possam visualizar o posicionamento dos outros presentes na mesma sala.

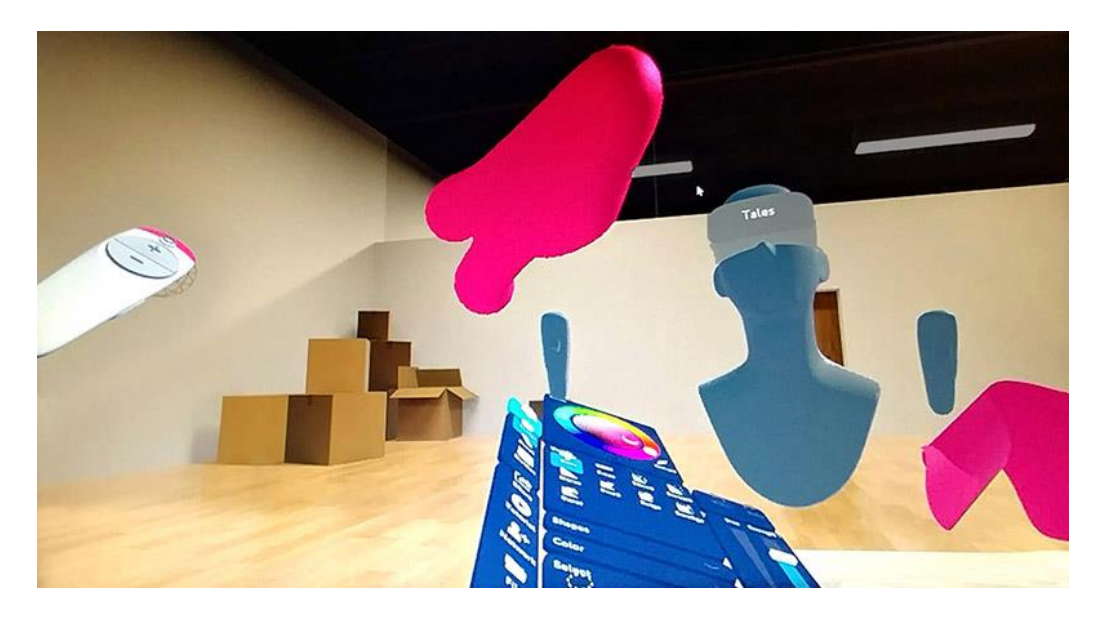

**Figura 18:** Avatar do colaborador visto no mesmo ambiente pelo outro usuário. **Fonte:** Autores.

## **Considerações finais:**

Os experimentos apresentados demonstram que são bastante promissoras as possibilidades de transformação do processo de concepção e projetação arquitetônica pelas características aportadas através das ferramentas imersivas em Realidade Virtual.

De modo geral, as ferramentas demonstram ser possível promover o resgate das relações gestuais em ambientes imersivos onde se possa atuar diretamente sobre o objeto arquitetônico de maneira fluida e aberta às imprecisões e ambiguidades características destas etapas. Ou seja, efetivar a efetiva transposição das qualidades intrínsecas das interfaces projetuais, de concepção e projeto, para o suporte digital.

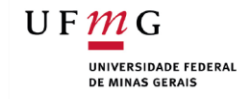

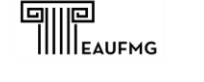

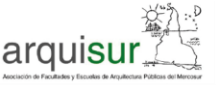

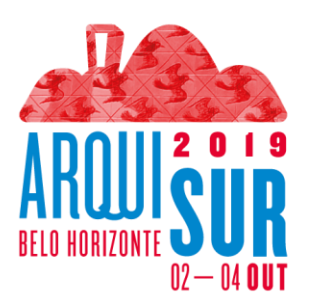

Neste sentido, o que parece ser interessante é, não apenas mantermos estas características de maneira integradas às plataformas digitais existentes, mas os ganhos que os ambientes imersivos e a visualização ampliada são capazes de aportar ao processo de concepção em arquitetura.

A visualização em tempo real das consequências dos gestos arquitetônicos, aliados a uma inserção multiescalar e dinâmica no ambiente e no objeto arquitetônico criado, que nos permite transformar sucessivamente as formas criadas e percebidas está entre as grandes possibilidades de transformação destas plataformas.

Dentre as diversas possibilidades analisadas neste estudo, percebemos uma distinta gama de possibilidades, que vão desde os softwares de ilustração 3D, bastante restritos a croquis tridimensionais e imersivos, com linhas e superfícies pouco controladas e sem possibilidade de transformação, possuindo pouca interlocução com outros softwares ou outras etapas do processo de concepção arquitetônica; Passando pelos softwares *lowpoly,* que se apresentam como ferramentas bastante intuitivas e fáceis de usar, apesar das restrições compositivas e da dificuldade em estabelecer relações proporcionais e valores numéricos específicos; até as plataformas específicas de modelagem tridimensional imersivas.

Para a aplicação em processos de concepção e projetação arquitetônicos, percebemos que o Mindesk e o Gravity Sketch, embora com propostas bastante distintas, se destacam igualmente pela maturidade das ferramentas e pelas possibilidades imediatas de uso e integração das plataformas.

O Mindesk apresenta características de maior controle e possibilidades de inserção e leitura permanentes de valores numéricos, gerando modelos, que, embora de execução mais trabalhosa, apresentam com grande precisão, enquanto o Gravity Sketch possui interface e controles mais intuitivos, além de maior versatilidade e transformadores poderosos, se mostrando mais adequado à imprecisão, dinamismo e fluidez característicos das etapas iniciais de projeto.

Entretanto, ainda devemos destacar a capacidade de manipular e transformar as arestas e faces dos sólidos projetados no Blocks, propriedade que não encontramos equivalente em nenhum outro software analisado, além da capacidade colaborativa apresentada pelo Masterpiece VR.

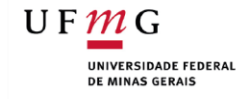

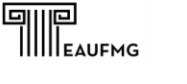

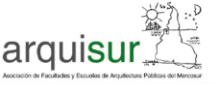

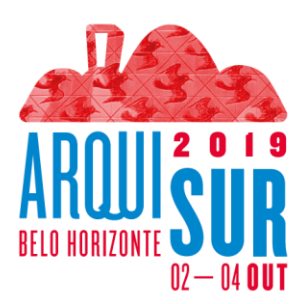

## **Referências**

DE VRIES, M.; WAGTER, H. A CAAD Model for Use in Early Design Phases. *In:* The Electronic Design Studio: Architectural Knowledge and Media in the Computer Era. CAAD Futures '89. Cambridge, Massachusetts: The MIT Press, 1990, pp. 215-228.

GÖTTIG, R., NEWTON, J. KAUFMANN, S. A Comparison of 3D Visualization Technologies and their User Interfaces with Data Specific to Architecture, In: Van Leeuwen, J.P. and H.J.P. Timmermans (eds.) Recent Advances in Design & Decision Support Systems in Architecture and Urban Planning, Dordrecht: Kluwer Academic Publishers. 2004, pp. 99-111.

KURMANN, D. Sculptor. How to Design Space? In: CAADRIA'98 - Proceedings of The Third Conference on Computer Aided Architectural Design Research in Asia, April 22-24, 1998, Osaka, Japan, **Anais…**, pp. 317-325

LOBOSCO, T. Virtual Reality as a Tool to Regain Tactual Procedures in Digital Design. In: SIGRADI - Congresso Internacional da Sociedade Iberoamericana de Gráfica Digital, XXII, 2018, São Paulo, **Anais...**, São Paulo: Blucher, Vol. 5, N. 1, 2018, pp. 37-43.

LOBOSCO, T.; PALMA, A. Linguagem e materialidade: reinterpretação e metáfora no projeto de arquitetura. In: PROJETAR – Seminário Nacional Sobre Ensino e Pesquisa em Projeto de Arquitetura, VII, 2015, Natal, **Anais...**, Natal, 2015.

LOBOSCO, T. MACHADO, L. Realidade virtual como plataforma de projeto. In: PROJETAR – Seminário Nacional Sobre Ensino e Pesquisa em Projeto de Arquitetura, IX, 2019, Curitiba, **Anais...**, Curitiba, 2019.

OXMAN, R. Theory and design in the first digital age. **Design Studies**, Vol. 27, N. 3, 2006, pp. 229-265.

PALLASMAA, J. **As mãos inteligentes**. Porto Alegre: Bookman, 2013.

SENNETT, R. **The Craftsman**. London: Penguin, 2004.

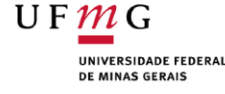

[View publication stats](https://www.researchgate.net/publication/336444372)

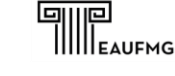

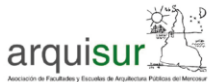